## Support DBMS Files 을 이용한 SDE DC 연결 설정

ArcGIS 10.1 for Server 는 SDE 을 연결할 때, DC(Direct Connect) 방식을 이용하여 연결하기를 권장 하고 있습니다. DC 연결 방식은 애플리케이션에서 DBMS 로 직접 연결하는 방식으로 이를 이용하기 위해서는 사용하는 DBMS에 대한 클라이언트를 설치해야 연결 가능합니다.

Esri 에서는 10.1 부터 DBMS 라이브러리를 미디어로 제공하고 있습니다. 이 라이브러리를 복사하고 변 수 설정하시면 별도의 DBMS 클라이언트 설치가 없이도 ArcGIS for Desktop, ArcGIS for Server 모 두 DC 연결을 사용할 수 있습니다. 이 문서에서는 DBMS 클라이언트 설치를 하지 않고 라이브러리 복 사를 통한 SDE DC 연결 방법을 소개합니다.

☞ ArcGIS for Desktop 은 32 비트 기반 프로그램으로 DC 연결을 하기 위해서는 32 비트 라이브러리 가 필요하고 (64 비트 라이브러리로 대체 불가) ArcGIS for Server 는 64 비트 기반 프로그램으로 서 64 비트 라이브러리가 필요합니다. 사용하고자 하는 제품에 따라 선택해서 이용합니다.

## © Support DBMS Files 에서 제공하는 DBMS 라이브러리

- 1. 제공 DBMS
	- IBMDataServer
	- Informix
	- Oracle
	- Postgresql
	- SQL Server
- 2. 운영체제인 Linux, Windows 에 대해 라이브러리 제공
- 3.32 비트, 64 비트 라이브러리 모두 제공

## ◎ Support DBMS Files 에서 제공하는 라이브러리 설정 방법 (Oracle, Windows 운영체제)

- 1. Customers.esri.com 사이트로 접속하여 미리 만들어둔 Global 계정으로 로그인하여 해당 미디어를 다운로드 합니다. (로그인하기 전에 제품 구매할 때 가입한 Global 계정이 필요 합니다. 만일 계정이 없는 경우 한국 Esri 기술지원팀으로 문의해주시기 바랍니다.)
- 2. 미디어의 Oracle 폴더에서 Windows 폴더를 선택합니다.
- 3. 폴더 안에는 비트 수로 Windows32, Windows64 로 나누어 압축 파일로 저장하고 있고 이 라이브러리를 사용할 장비로 복사 후 압축을 풉니다.

4. 예를 들어 32 비트 Oracle 클라이언트 라이브러리를 설치한다면, c:\Program Files (x86)\Oracle 폴더에 복사하고 64 비트 Oracle 클라이언트 라이브러리를 설치하 면 c:\Program Files\Oracle 에 복사합니다. (경로는 지정된 것이 아니라 임의의 경로에 저장 가능합니다.)

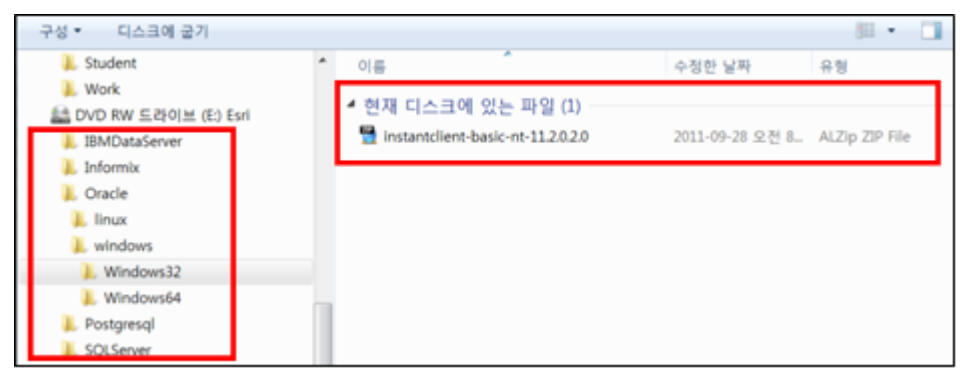

5. 복사가 완료된 후 운영체제가 Linux 인 경우 LD LIBRARY PATH, Windows 는 PATH 환경 변수에 이전 단계에서 저장한 DBMS 라이브러리 폴더를 지정합니다. (Windows 장비에서 ArcGIS for Server 와 ArcGIS for Desktop 을 같이 사용하는 경 우 PATH 변수에 64 비트 폴더 경로를 먼저 입력합니다.)

C:\Program Files\Oracle;C:\Program Files (x86)\Oracle;

- 6. 이미 ArcGIS 클라이언트 (Desktop, Server)가 실행 중이면, 재시작하여 새로운 파일과 환 경 변수를 인식하게 합니다.
- 7. ArcGIS for Desktop 에서 데이터베이스 연결 추가하여 연결을 테스트 합니다.
	- -> ArcGIS 10.1 에서 DC 연결 방법 (여기서는 Oracle 만 설명)
		- Orcale 서버 / Oracle 서비스 이름 또는 ID
		- Oracle 서버: Oracle 포트 번호 / Oracle 서비스 이름 또는 ID
		- Oracle 서버 IP 주소 / Oracle 서비스 이름 또는 ID
		- Oracle 서버 IP 주소: Oracle 포트 번호 / Oracle 서비스 이름 또는 ID
	- -> 다른 DBMS 에 대한 연결 방법은 아래 도움말 링크를 통해 확인하실 수 있습니다.

Database connections in ArcGIS for Desktop

http://resources.arcgis.com/en/help/main/10.1/index.html#/Geodatabase\_co nnections\_in\_ArcGIS\_Desktop/002n00000030000000/

◎ 해당 기술문서와 관련하여 추가적인 정보가 필요하신 분은 아래 도움말 링크를 통해 확인하시기 바랍니다.

-> Setting up a connection to Oracle

http://resources.arcgis.com/en/help/main/10.1/index.html#/Setting\_up\_a\_c onnection\_to\_Oracle/002n00000038000000/

-> Setting up a connection to SQL Server http://resources.arcgis.com/en/help/main/10.1/index.html#/Setting\_up\_a\_c onnection\_to\_SQL\_Server/002q00000038000000/

-> Setting up a connection to PostgreSQL

http://resources.arcgis.com/en/help/main/10.1/index.html#/Setting\_up\_a\_c onnection\_to\_PostgreSQL/002p0000003q000000/